12-06-13

Procedure For Exporting your gun journal or any other portion of your data to your own Desktop, Hard Drive or Flash Drive.

Can be used to back up your Gun Journal, and or pawn shop data.

Any Report that we generate with the 3-Balls-Net can be exported out as a text file. That text file is readable with wordpad, notepad and many other text editing programs.

On your system tray (bottom right) we have installed an app called Rapco. Click the Rapco app that is running on the bottom right.

See figure below which is just an example of the Rapco

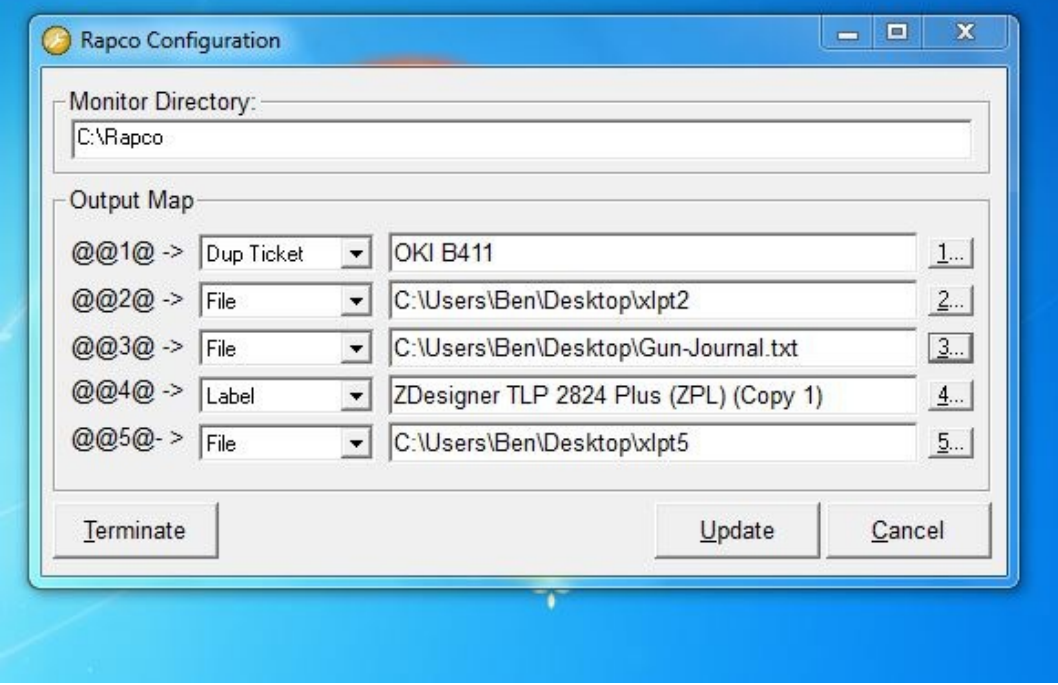

The third item down is where reports are sent out to a file or out to a printer. In this example  $(a)$ ,  $a)$  is being sent out to a file to the desktop called Gun-Journal.txt

After you make changes to the Rapco App be sure to click the UPDATE button.

Now go to three balls-net software and run any report. That report will be sent to your desktop. In our example we are sending out a text file called Gun-Journal.txt Simply find the option on your menu called GUN JOURNAL-NARROW and proceed to run the report. See figure below:

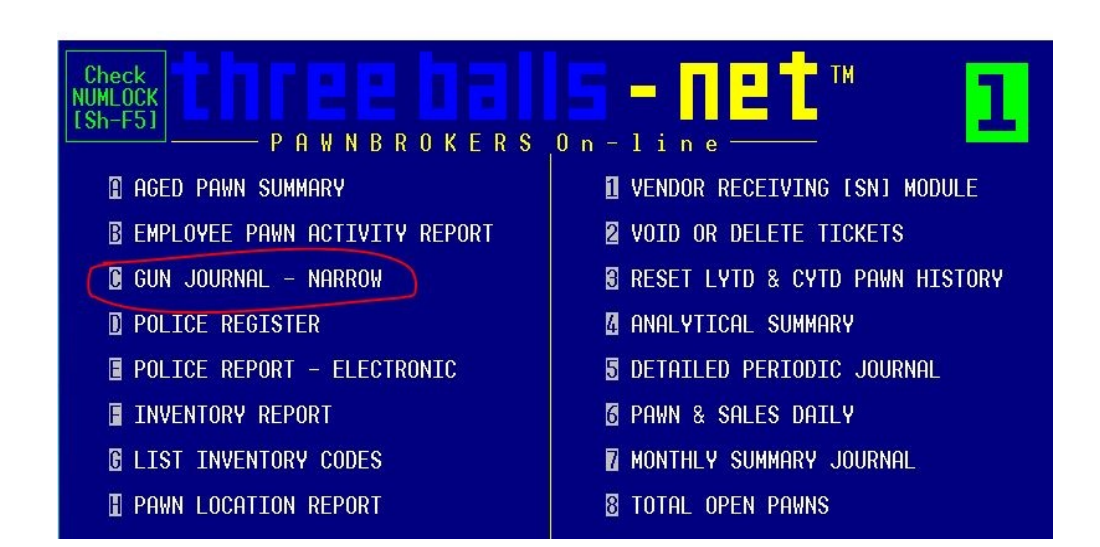

After running this report you should see a file on your desktop called Gun-Journal.txt. That file can be copied to any desired location or simply kept for your review and backup.

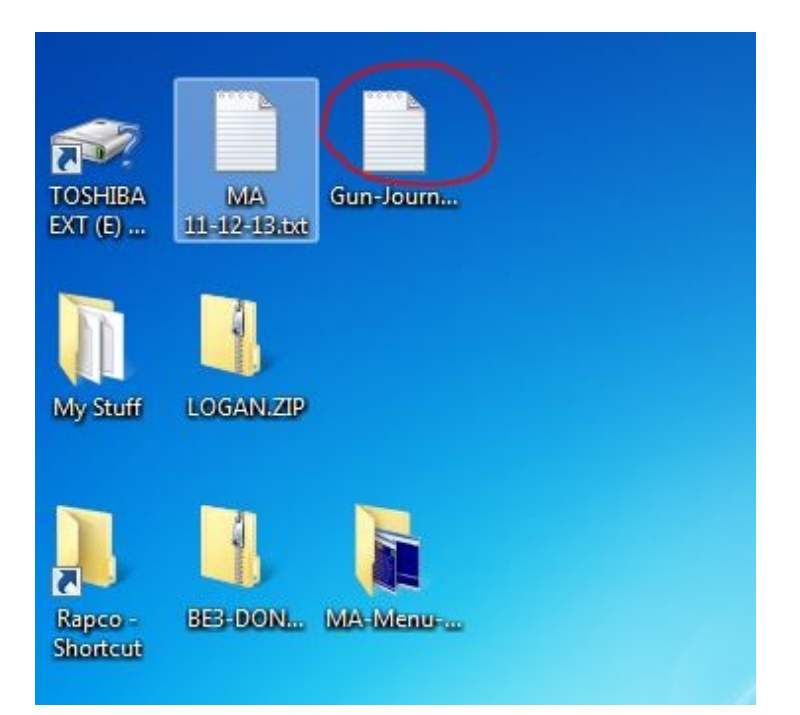

After you generate your text file be sure to change the Rapco back to the correct printer that does your reports. The third item down you see in yellow needs to be on Report. Click the 3 to the far right and the Select Printer Menu list will come up so you can select the printer you want reports to be printed with. In my case I chose the OKI B411.

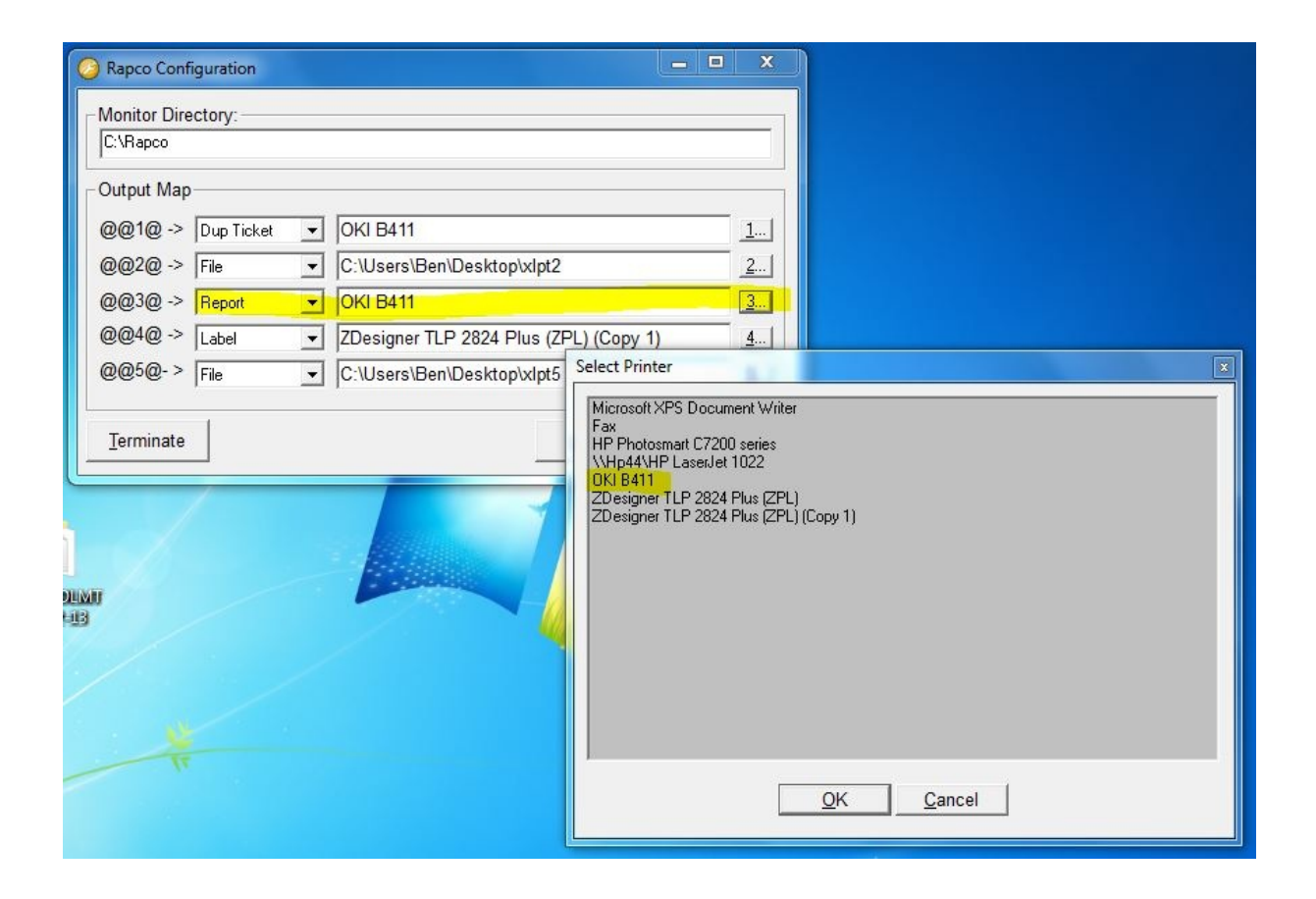